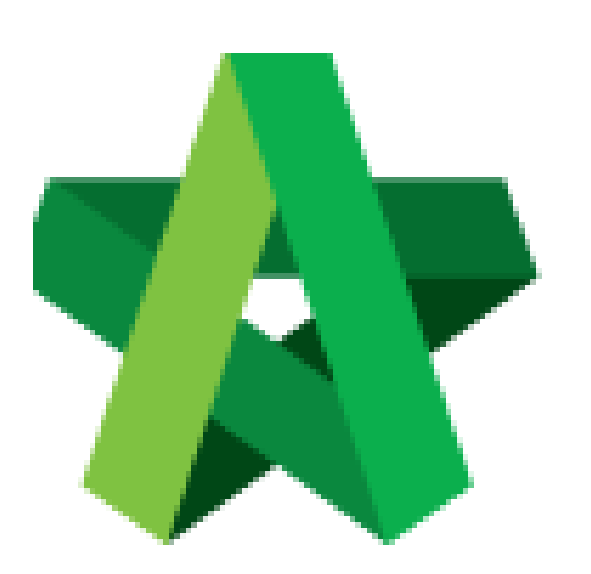

## **BUILDSPACE EPROJECT**

Setting Up SDPB's COBC

and PDPA declaration

Procurement User / Admin

Powered by:

## **ШРСК**

## **GLOBAL PCK SOLUTIONS SDN BHD** (973124-T)

3-2 Jalan SU 1E, Persiaran Sering Ukay 1 Sering Ukay, 68000 Ampang, Selangor, Malaysia Tel :+603-41623698 Fax :+603-41622698 Email: info@pck.com.my Website: www.BuildSpace.my

**Last updated: 23/5/2021**

**Setting Up SDPB's COBC and PDPA declaration in Temporary Login Account Form**

1. Login in as **Procurement User/Admin**.

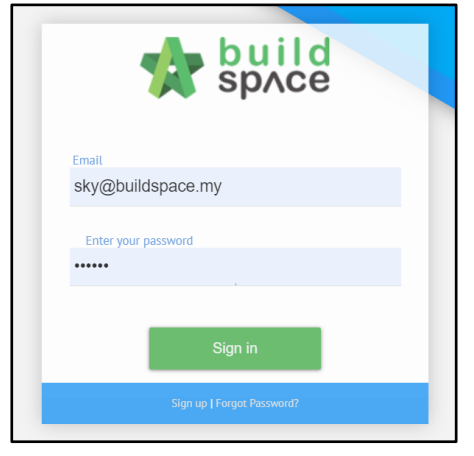

2. Click **"Vendor Management"** and then click **"Settings"**. Click **"Login Request Form Settings"**.

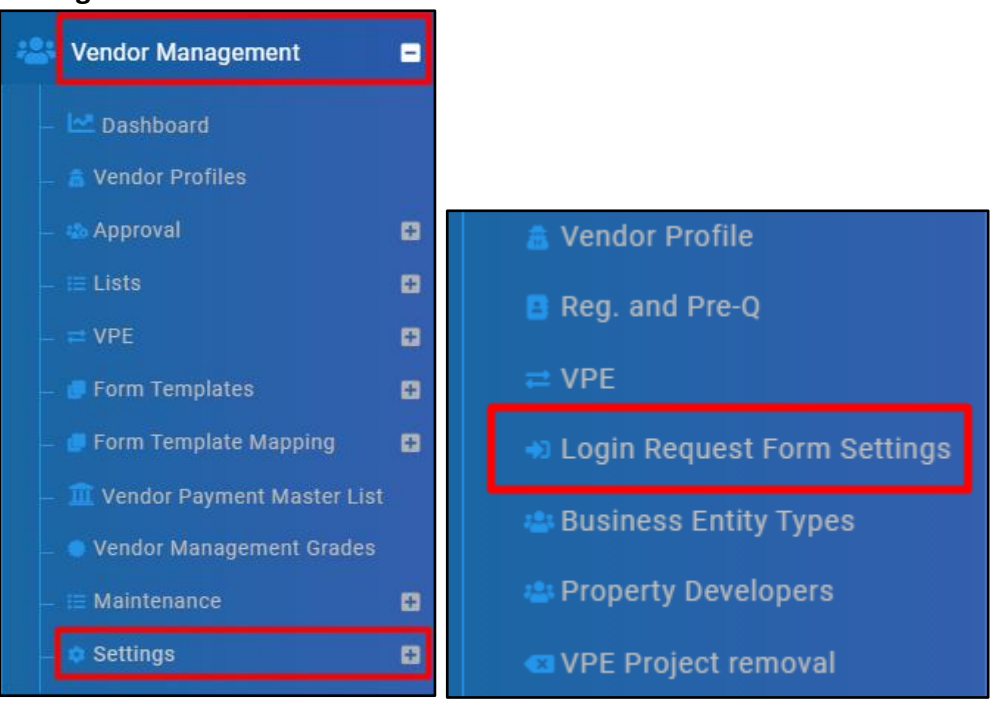

## 3. **Tick** and Click **"Save"**.

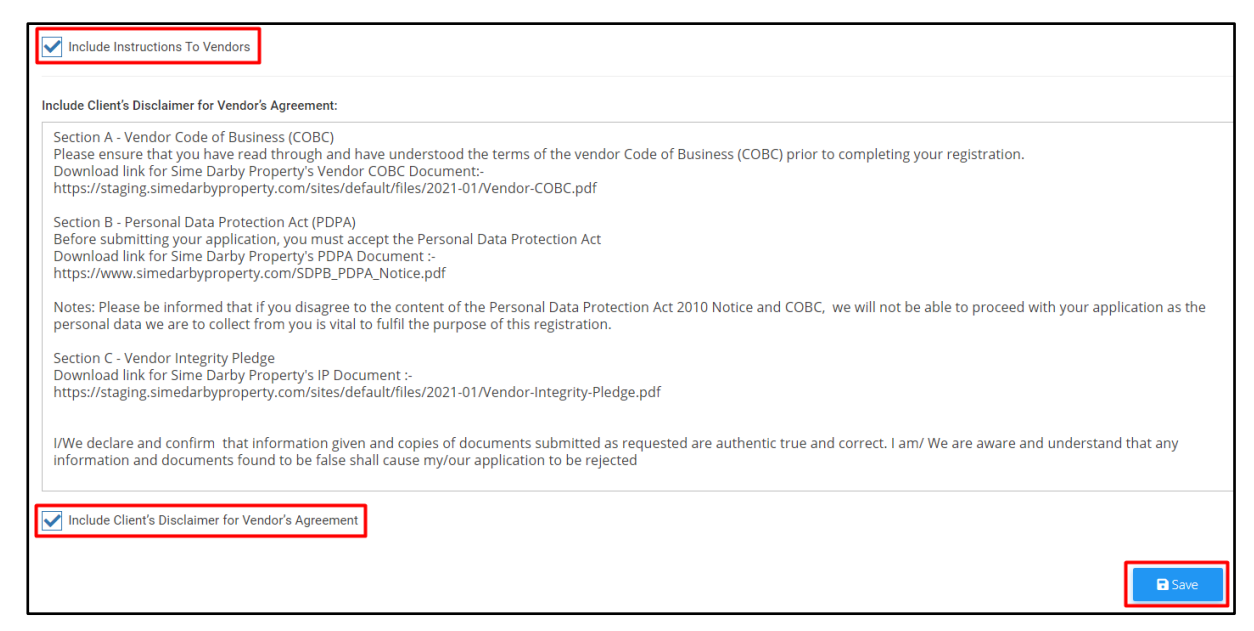